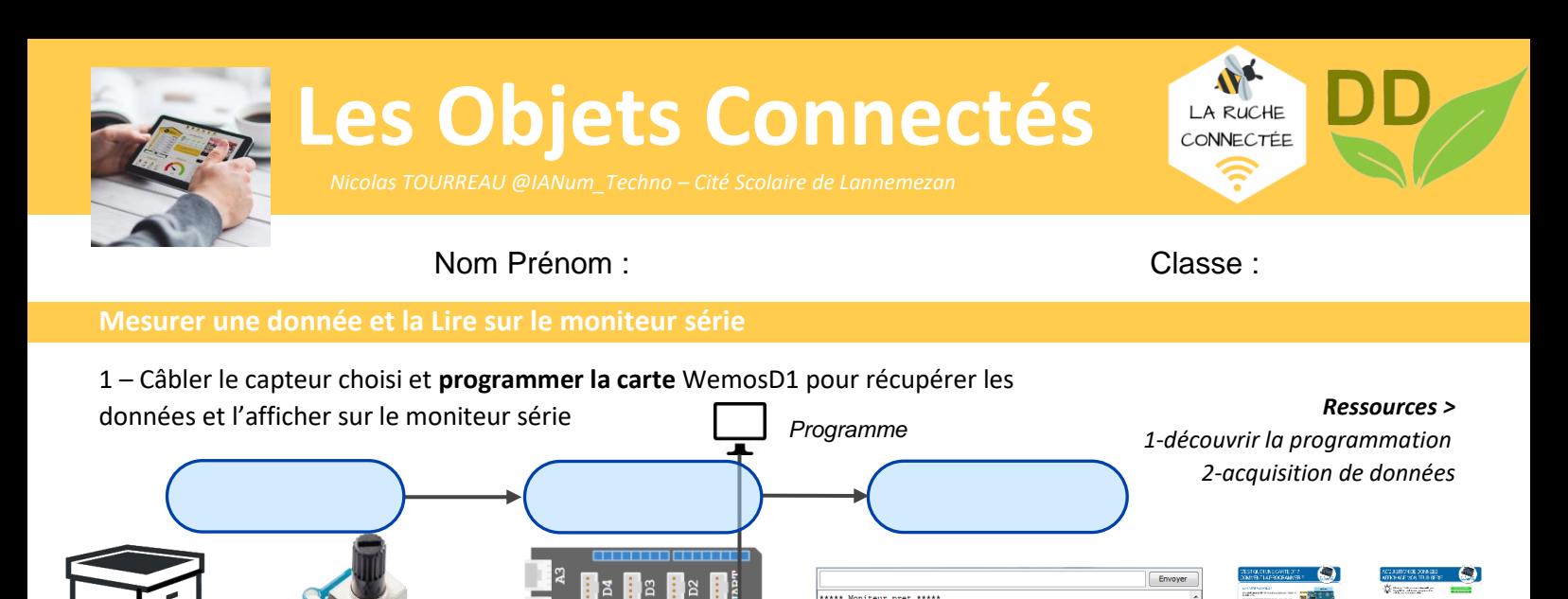

2 – Câbler le capteur choisi et **programmer la carte** WemosD1 pour récupérer les données. *Ressource > créer un IOT : lire la valeur d'un potentiomètre sur page web Information Adresse IP de la tablette ou smartphone Adresse IP de la carte WemosD1 en point d'accès WIFI :*  $\frac{1}{2}$  .  $\frac{1}{2}$  .  $\frac{1}{2}$  .  $\frac{1}{2}$  $\frac{1}{2}$  .  $\frac{1}{2}$  .  $\frac{1}{2}$  .  $\frac{1}{2}$ *Aide : utilise l'application Fing*   $SSID:$ *et le Tuto-Fing-IP*  2:11 Lun. 8 jui PSW : \_\_\_\_\_\_\_\_\_\_\_\_\_\_\_\_\_\_\_\_\_\_\_\_\_  $\rightarrow$  00  $\rightarrow$  00  $\rightarrow$  **RUCHE CONNECTEE** Valeur\_Capteur = 375 3 – Améliorer la présentation de la page Web en rajoutant

Un titre

*Information*

Le nom de l'établissement en italique

des blocs « Editeur de page Web ». La page doit contenir :

La valeur en couleur « yellow »

**Mesurer une donnée et la Lire depuis un appareil mobile**

*Ressource > créer un IOT : améliorer la présentation de la page web*

4 – Comment définir un point d'accès WIFI ?

5 – Comparer les adresses IP de la carte Wemos et de la Tablette ? \_\_\_\_\_\_\_\_\_\_\_\_\_\_\_\_\_\_\_\_\_\_\_\_\_\_\_\_\_\_\_\_\_\_\_\_\_\_\_\_\_\_

 $6 - Qu'$ en conclure ?

- \_\_\_\_\_\_\_\_\_\_\_\_\_\_\_\_\_\_\_\_\_\_\_\_\_\_\_ - \_\_\_\_\_\_\_\_\_\_\_\_\_\_\_\_\_\_\_\_\_\_\_\_\_ - \_\_\_\_\_\_\_\_\_\_\_\_\_\_\_\_\_\_\_\_\_\_\_\_\_\_\_

\_\_\_\_\_\_\_\_\_\_\_\_\_\_\_\_\_\_\_\_\_\_\_\_\_\_\_\_\_\_\_\_\_\_\_\_\_\_\_\_\_\_\_\_\_\_\_\_\_\_\_\_\_\_\_\_\_\_\_\_\_\_\_\_\_\_\_\_\_\_\_\_\_\_\_\_\_\_\_\_\_\_\_\_\_\_\_\_\_\_\_\_\_\_\_\_

\_\_\_\_\_\_\_\_\_\_\_\_\_\_\_\_\_\_\_\_\_\_\_\_\_\_\_\_\_\_\_\_\_\_\_\_\_\_\_\_\_\_\_\_\_\_\_\_\_\_\_\_\_\_\_\_\_\_\_\_\_\_\_\_\_\_\_\_\_\_\_\_\_\_\_\_\_\_\_\_\_\_\_\_\_\_\_\_\_\_\_\_\_\_\_\_

Pas de fin de ligne = 9600 ba

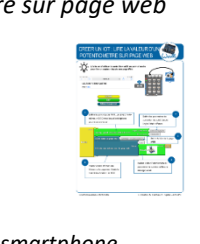

7 - Créer un **compte utilisateur** sur le serveur de données emonCMS et relever l'API Key en écriture

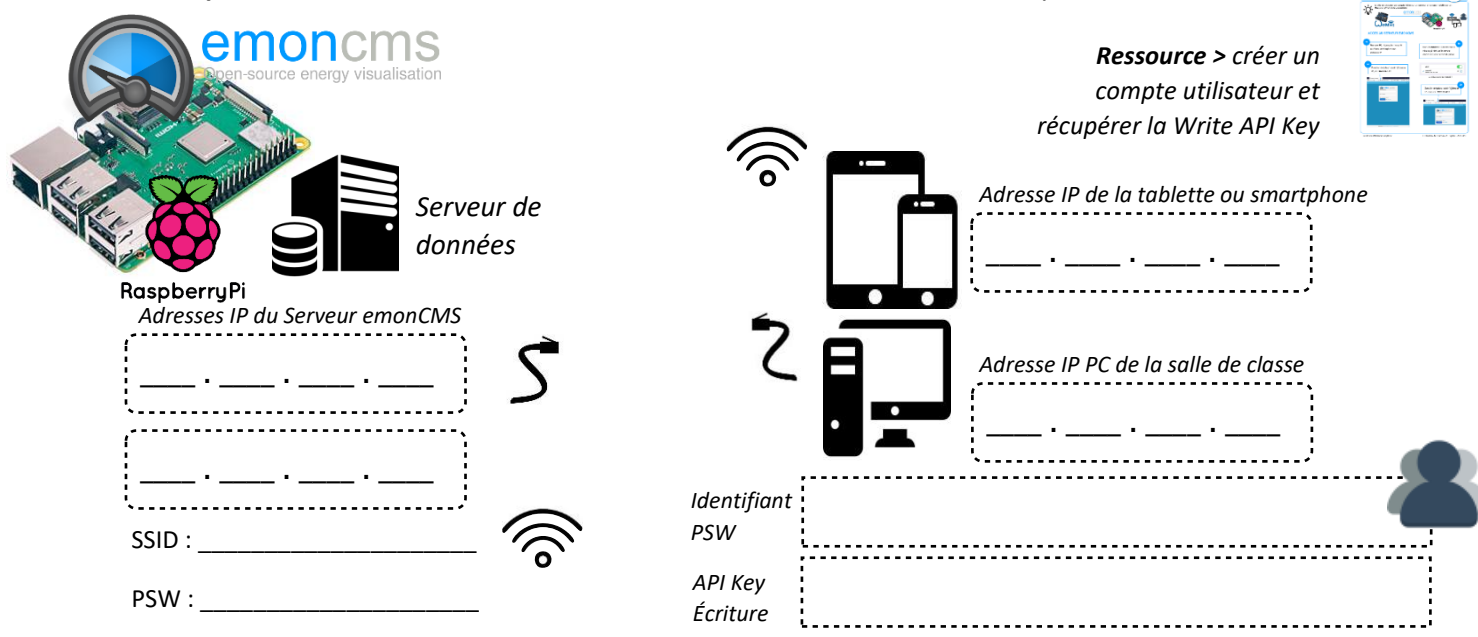

8 – Programmer la carte WemosD1 pour qu'elle se **connecte au serveur** emonCMS et **envoie les données** acquises par le capteur.

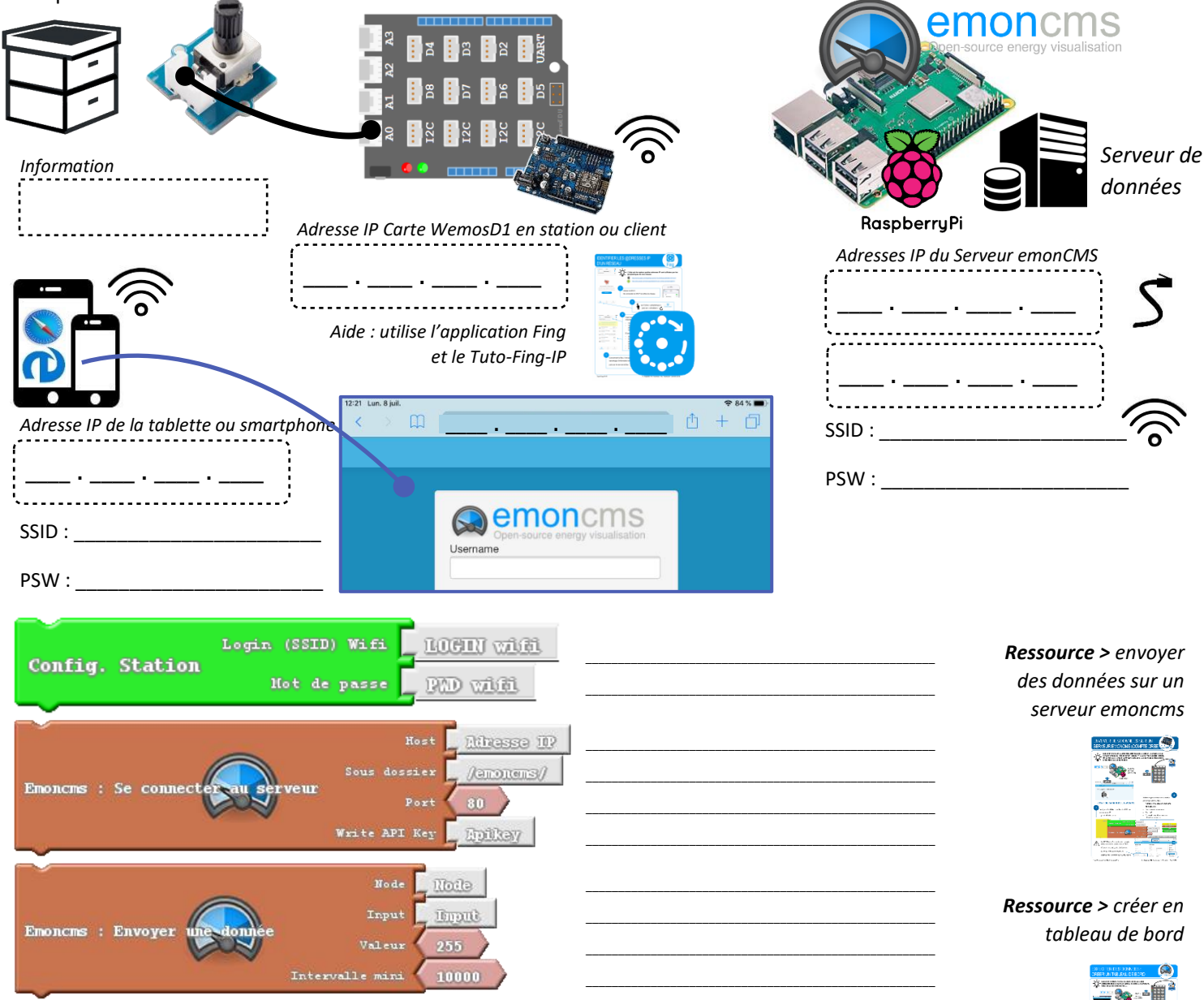

9 – A partir d'un PC ou d'une tablette, exploiter les données pour les **afficher dans un dashboard** sous forme de « Feedvalue » et de « Dial »

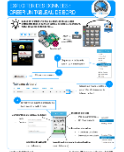

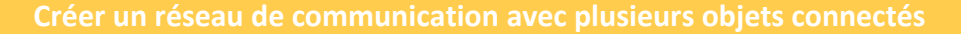

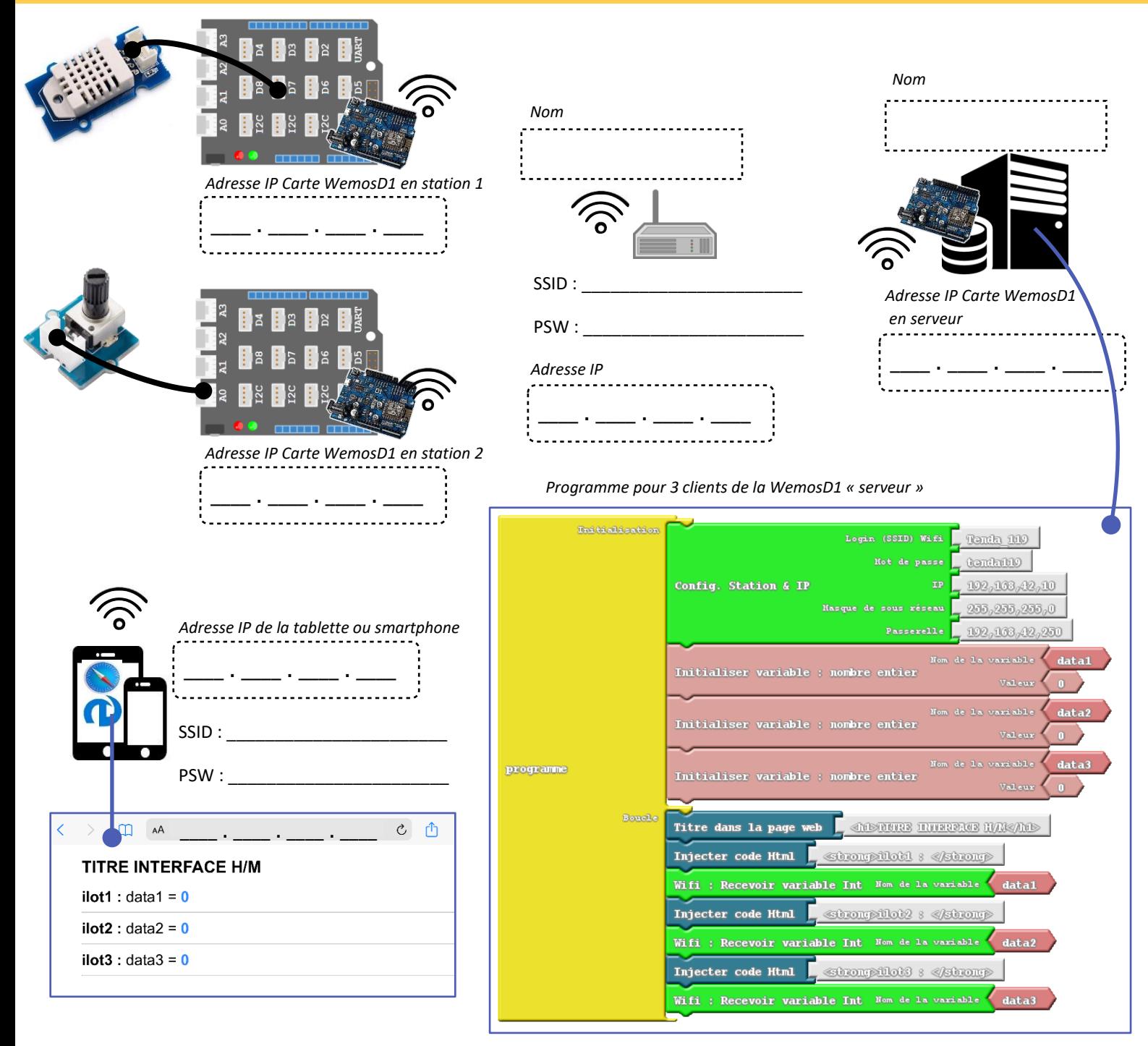

10 – À partir du programme du serveur ci-dessus et du document ressource fourni, **programmer** votre carte WemosD1 en « client » pour qu'elle communique avec la carte WemosD1 « serveur » du RÉSEAU « Tenda\_119 ».

*Ressource > utiliser la wemos en mode « client » > « serveur »*

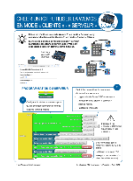

11 – À l'aide d'une tablette ou de votre smartphone, **visualiser** l'affichage de la page Web du serveur.

\_\_\_\_\_\_\_\_\_\_\_\_\_\_\_\_\_\_\_\_\_\_\_\_\_\_\_\_\_\_\_\_\_\_\_\_\_\_\_\_\_\_\_\_\_\_\_\_\_\_\_\_\_\_\_\_\_\_\_\_\_\_\_\_\_\_\_\_\_\_\_\_\_\_\_\_\_\_\_\_\_\_\_\_\_\_\_\_\_\_\_\_\_\_\_\_

\_\_\_\_\_\_\_\_\_\_\_\_\_\_\_\_\_\_\_\_\_\_\_\_\_\_\_\_\_\_\_\_\_\_\_\_\_\_\_\_\_\_\_\_\_\_\_\_\_\_\_\_\_\_\_\_\_\_\_\_\_\_\_\_\_\_\_\_\_\_\_\_\_\_\_\_\_\_\_\_\_\_\_\_\_\_\_\_\_\_\_\_\_\_\_\_

\_\_\_\_\_\_\_\_\_\_\_\_\_\_\_\_\_\_\_\_\_\_\_\_\_\_\_\_\_\_\_\_\_\_\_\_\_\_\_\_\_\_\_\_\_\_\_\_\_\_\_\_\_\_\_\_\_\_\_\_\_\_\_\_\_\_\_\_\_\_\_\_\_\_\_\_\_\_\_\_\_\_\_\_\_\_\_\_\_\_\_\_\_\_\_\_

Qu'observez-vous ?

12 – Quelles sont les éléments importants pour constituer un réseau ?

13 – Réaliser à nouveau le montage de la question 8.

- Programmer la carte Wemos.
- Récupérer des données pendant 5 minutes en essayant de faire changer celles-ci.
- À partir du document ressource fourni, **exporter** les données format d'un fichier CSV.

14 – Ouvrir le fichier CSV et observer les résultats obtenus ? \_\_\_\_\_\_\_\_\_\_\_\_\_\_\_\_\_\_\_\_\_\_\_\_\_\_\_\_\_\_\_\_\_\_\_\_\_\_\_\_\_\_\_\_\_\_\_\_

\_\_\_\_\_\_\_\_\_\_\_\_\_\_\_\_\_\_\_\_\_\_\_\_\_\_\_\_\_\_\_\_\_\_\_\_\_\_\_\_\_\_\_\_\_\_\_\_\_\_\_\_\_\_\_\_\_\_\_\_\_\_\_\_\_\_\_\_\_\_\_\_\_\_\_\_\_\_\_\_\_\_\_\_\_\_\_\_\_\_\_\_\_\_\_\_ 15 – En réinvestissant les notions vues dans la séquence précédente, réaliser le programme python qui permet de tracer

\_\_\_\_\_\_\_\_\_\_\_\_\_\_\_\_\_\_\_\_\_\_\_\_\_\_\_\_\_\_\_\_\_\_\_\_\_\_\_\_\_\_\_\_\_\_\_\_\_\_\_\_\_\_\_\_\_\_\_\_\_\_\_\_\_\_\_\_\_\_\_\_\_\_\_\_\_\_\_\_\_\_\_\_\_\_\_\_\_\_\_\_\_\_\_\_

*Ressource >*

*export CSV*

*exploiter des données :* 

un graphique à partir de vos données.

## **Mettre en œuvre la ruche connectée**

Le réseau ci-dessous permet à la ruche d'acquérir toutes les données et de les envoyer au serveur de données emonCMS.

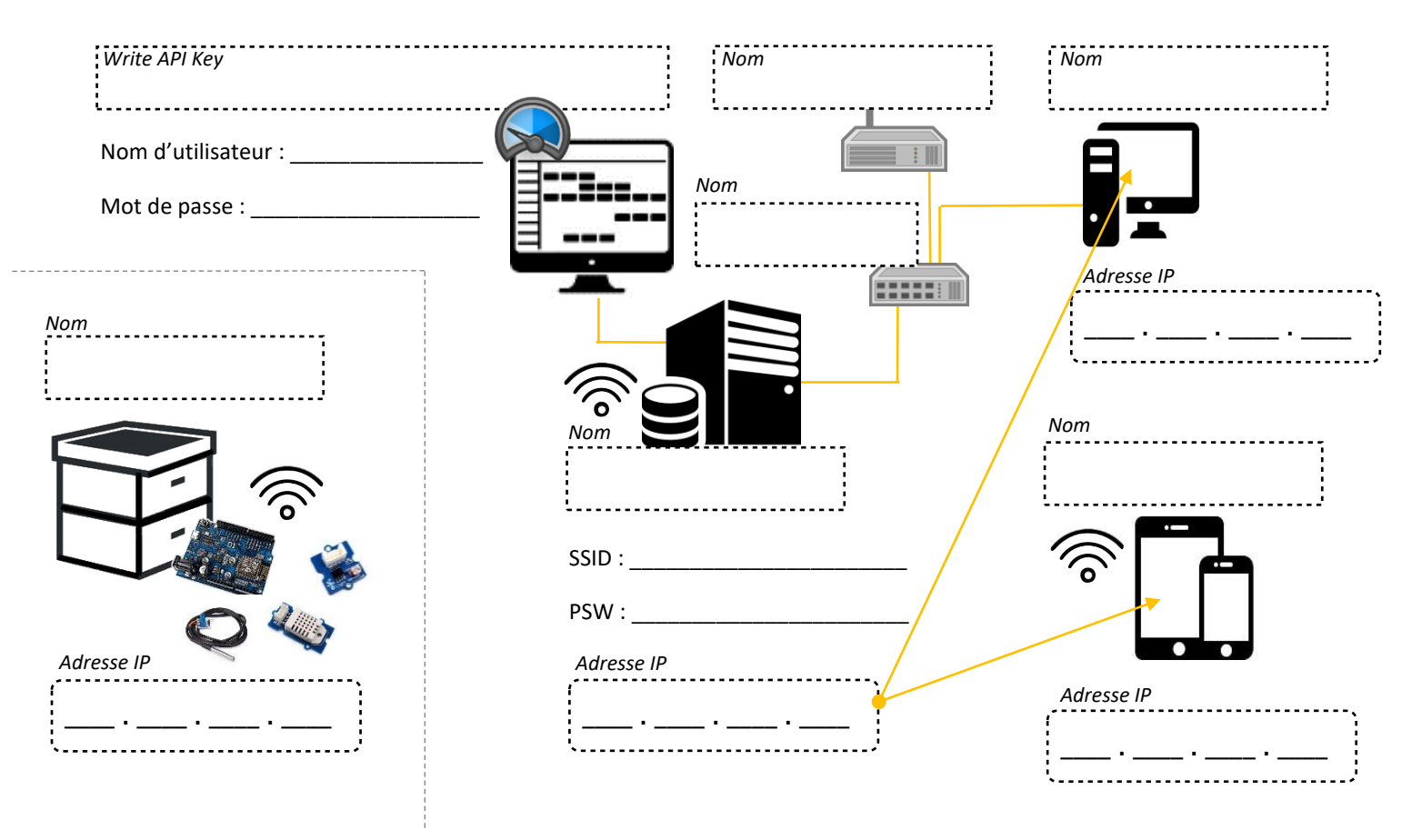

Il n'y a plus qu'à mettre en œuvre la ruche connectée et exporter les données pour les exploiter !